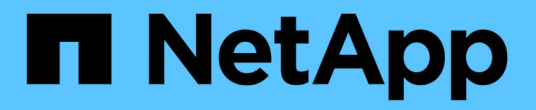

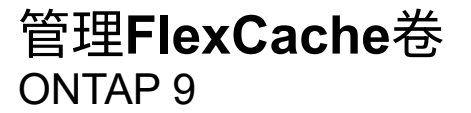

NetApp May 09, 2024

This PDF was generated from https://docs.netapp.com/zh-cn/ontap/flexcache/audit-flexcache-volumesconcept.html on May 09, 2024. Always check docs.netapp.com for the latest.

# 目录

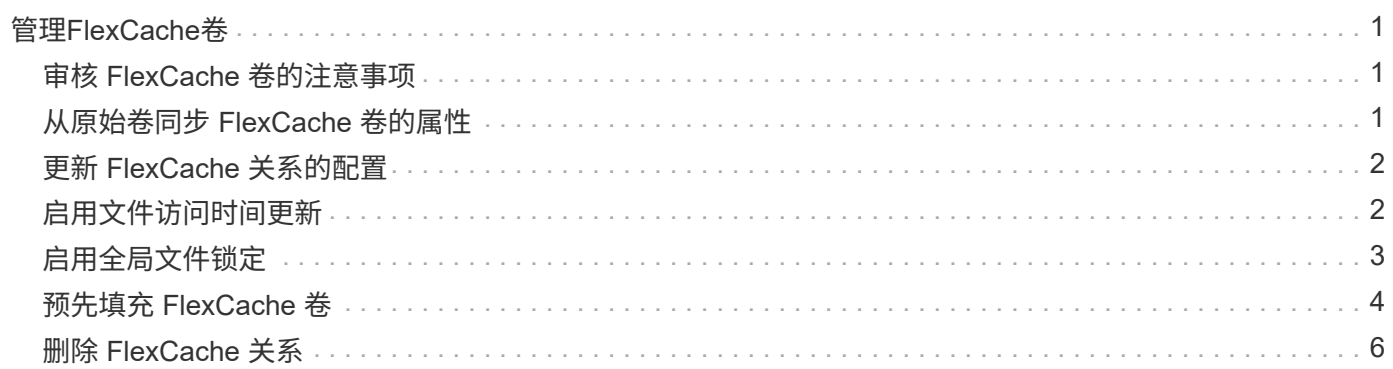

# <span id="page-2-0"></span>管理**FlexCache**卷

# <span id="page-2-1"></span>审核 **FlexCache** 卷的注意事项

从 ONTAP 9.7 开始,您可以使用原生 ONTAP 审核以及通过 FPolicy 管理文件策略来审核 FlexCache 关系中的 NFS 文件访问事件。

从ONTAP 9.14.1开始、使用NFS或SMB的FlexCache卷支持FPolicy。以前、使用SMB的FlexCache卷不支 持FPolicy。

原生审核和 FPolicy 使用与 FlexVol 卷相同的命令行界面命令进行配置和管理。但是, FlexCache 卷存在一些不 同的行为。

- \* 原生审核 \*
	- 您不能使用 FlexCache 卷作为审核日志的目标。
	- 如果要审核对 FlexCache 卷的读取和写入,则必须同时在缓存 SVM 和初始 SVM 上配置审核。

这是因为文件系统操作会在处理位置进行审核。也就是说,读取会在缓存 SVM 上进行审核,而写入则 会在原始 SVM 上进行审核。

- 为了跟踪写入操作的起源, SVM UUID 和 MSID 会附加在审核日志中,以确定写入的源 FlexCache 卷。
- $\,{}$ 。虽然可以使用 NFSv4 或 SMB 协议在文件上设置系统访问控制列表( SACL ),但 FlexCache 卷仅支 持 NFSv3 。因此,只能在原始卷上设置 SACL 。
- \* FPolicy\*
	- 尽管对 FlexCache 卷的写入是在原始卷上提交的,但 FPolicy 配置会监控对缓存卷的写入。这一点与原 生审核不同,在审核中,会对初始卷上的写入进行审核。
	- 虽然 ONTAP 不需要对缓存和初始 SVM 进行相同的 FPolicy 配置,但建议您部署两个类似的配置。为此 ,您可以为缓存创建一个新的 FPolicy 策略,该策略与原始 SVM 的策略配置相似,但新策略的范围仅限 于缓存 SVM 。

# <span id="page-2-2"></span>从原始卷同步 **FlexCache** 卷的属性

FlexCache 卷的某些卷属性必须始终与原始卷的属性保持同步。如果在原始卷上修改属性 后 FlexCache 卷的卷属性无法自动同步,则可以手动同步这些属性。

### 关于此任务

FlexCache 卷的以下卷属性必须始终与原始卷的属性同步:

- 安全风格 (-security-style)
- Volume name (-volume-name)
- 最大目录大小 (-maxdir-size)
- 最小预读 (-min-readahead)

1. 在 FlexCache 卷中, 同步卷属性:

volume flexcache sync-properties -vserver svm\_name -volume flexcache\_volume

cluster1::> volume flexcache sync-properties -vserver vs1 -volume fc1

# <span id="page-3-0"></span>更新 **FlexCache** 关系的配置

发生卷移动,聚合重新定位或存储故障转移等事件后,原始卷和 FlexCache 卷上的卷配置 信息将自动更新。如果自动更新失败,则会生成一条 EMS 消息,然后您必须手动更新 FlexCache 关系的配置。

如果初始卷和 FlexCache 卷处于断开连接模式,则可能需要执行一些额外的操作来手动更新 FlexCache 关系。

关于此任务

如果要更新 FlexCache 卷的配置,必须从原始卷运行命令。如果要更新初始卷的配置,必须从 FlexCache 卷运 行命令。

#### 步骤

1. 更新 FlexCache 关系的配置:

volume flexcache config-refresh -peer-vserver peer svm -peer-volume peer volume to update -peer-endpoint-type [origin | cache]

## <span id="page-3-1"></span>启用文件访问时间更新

从ONTAP 9.11.1开始、您可以启用 -atime-update 字段FlexCache、以允许更新文件访 问时间。您还可以使用设置访问时间更新期限 -atime-update-period 属性。。 -atime-update-period 属性控制访问时间更新的频率以及更新传播到初始卷的时间。

### 概述

ONTAP提供了一个名为的卷级字段 -atime-update,管理使用Read、readlink和READDIR读取的文件和目录 的访问时间更新。atime用于为不常访问的文件和目录制定数据生命周期决策。不常访问的文件最终会迁移到归 档存储、并且以后通常会移动到磁带。

默认情况下、现有和新创建的FlexCache 卷上的atime-update字段处于禁用状态。如果使用的FlexCache 卷 的ONTAP 版本早于9.11.1、则应保持禁用atime-update字段、以便在对原始卷执行读取操作时不会不必要地逐 出缓存。但是、对于大型FlexCache 缓存、管理员会使用专用工具来管理数据、并帮助确保热数据保留在缓存 中、冷数据也会被清除。禁用atime-update时无法执行此操作。但是、从ONTAP 9.11.1开始、您可以启用 -atime-update 和 -atime-update-period, 并使用所需的工具来管理缓存的数据。

### 开始之前

所有FlexCache 卷都必须运行ONTAP 9.11.1或更高版本。

### 关于此任务

正在设置 … -atime-update-period 到86400秒后、无论对文件执行的类似读取操作数如何、每个24小时时 间段的访问时间更新都不超过一次。

设置 -atime-update-period 设置为0时、会针对每个读取访问向源站发送消息。然后、原始卷会通知每 个FlexCache 卷、atime已过时、这会影响性能。

#### 步骤

1. 启用文件访问时间更新并设置更新频率:

volume modify -volume vol\_name -vserver *SVM\_name* -atime-update true -atime -update-period *seconds*

以下示例将启用 -atime-update 和设置 -atime-update-period 至86400秒或24小时:

c1: volume modify -volume origin1 vs1 c1 -atime-update true -atime -update-period 86400

2. 请验证 -atime-update 已启用:

volume show -volume *vol\_name* -fields atime-update,atime-update-period

```
c1::*> volume show -volume cache1_origin1 -fields atime-update,atime-
update-period
vserver volume atime-update atime-update-period
------- -------------- ------------ -------------------
vs2 c1 cache1 origin1 true 86400
```
## <span id="page-4-0"></span>启用全局文件锁定

从 ONTAP 9.10.1 开始,可以应用全局文件锁定,以防止读取所有相关缓存文件。

启用全局文件锁定后、对初始卷的修改将暂停、直到所有FlexCache卷联机为止。只有当您能够控制缓存与初始 卷之间连接的可靠性时,才应启用全局文件锁定,因为在 FlexCache 卷脱机时,由于暂停以及修改可能超时而 导致此连接的可靠性。

开始之前

- 全局文件锁定要求包含原始缓存以及所有关联缓存的集群运行 ONTAP 9.9.1 或更高版本。可以在新的或现 有的 FlexCache 卷上启用全局文件锁定。此命令可在一个卷上运行、并适用场景所有关联的FlexCache卷。
- 要启用全局文件锁定,您必须处于高级权限级别。
- 如果还原到ONTAP 9.9.1之前的版本、则必须先在初始缓存和关联缓存上禁用全局文件锁定。要禁用此功 能、请从初始卷运行: volume flexcache prepare-to-downgrade -disable-feature-set 9.10.0
- 启用全局文件锁定的过程取决于源站是否具有现有缓存:
	- [enable-gfl-new]
	- [enable-gfl-existing]

### 在新 **FlexCache** 卷上启用全局文件锁定

#### 步骤

1. 使用创建FlexCache卷 -is-global-file-locking 设置为true:

```
volume flexcache create volume volume_name -is-global-file-locking-enabled
true
```
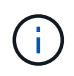

的默认值 -is-global-file-locking 为"`false`"。任意后续操作 volume flexcache create 命令在卷上运行、必须使用传递 -is-global-file-locking enabled 设置 为"`true`"。

### 在现有 **FlexCache** 卷上启用全局文件锁定

#### 步骤

- 1. 必须从原始卷设置全局文件锁定。
- 2. 源服务器不能具有任何其他现有关系(例如 SnapMirror )。任何现有关系都必须解除关联。必须在运行命 令时连接所有缓存和卷。要检查连接状态,请运行:

volume flexcache connection-status show

列出的所有卷的状态均应显示为 connected. 有关详细信息,请参见 ["](https://docs.netapp.com/zh-cn/ontap/flexcache/view-connection-status-origin-task.html)[查看](https://docs.netapp.com/zh-cn/ontap/flexcache/view-connection-status-origin-task.html) [FlexCache](https://docs.netapp.com/zh-cn/ontap/flexcache/view-connection-status-origin-task.html) [关系的](https://docs.netapp.com/zh-cn/ontap/flexcache/view-connection-status-origin-task.html)[状态](https://docs.netapp.com/zh-cn/ontap/flexcache/view-connection-status-origin-task.html)["](https://docs.netapp.com/zh-cn/ontap/flexcache/view-connection-status-origin-task.html) 或 ["](#page-2-2)[从](#page-2-2) [原始卷同步](#page-2-2) [FlexCache](#page-2-2) [卷的属性](#page-2-2)["](#page-2-2)。

3. 对缓存启用全局文件锁定:

volume flexcache origin config show/modify -volume *volume\_name* -is-global-file -locking-enabled true

### <span id="page-5-0"></span>预先填充 **FlexCache** 卷

您可以预先填充 FlexCache 卷,以缩短访问缓存数据所需的时间。

### 您需要的内容

- 您必须是高级权限级别的集群管理员
- 您为预填充传递的路径必须存在、否则预填充操作将失败。

关于此任务

- 仅预填充读取文件并遍历目录
- 。 -isRecursion 标记适用场景 传递给预填充的整个目录列表

#### 步骤

1. 预先填充 FlexCache 卷:

volume flexcache prepopulate -cache-vserver vserver name -cache-volume -path -list *path\_list* -isRecursion true|false

- 。 -path-list <sup>参</sup>数表示从原始根目录开始要预先填充的相对目录路径。例如、如果原始根目录名 为/origin、并且包含目录/origin/dir1和/origin/dir2、则可以按如下所示指定路径列表: -path-list dir1, dir2 或 -path-list /dir1, /dir2。
- 的默认<sup>值</sup> -isRecursion <sup>参</sup>数为True。

此示例预先填充单个目录路径:

```
cluster1::*> flexcache prepopulate start -cache-vserver vs2 -cache
-volume fg cachevol 1 -path-list /dir1
    (volume flexcache prepopulate start)
[JobId 207]: FlexCache prepopulate job queued.
```
以下示例预先填充了多个目录中的文件:

```
cluster1::*> flexcache prepopulate start -cache-vserver vs2 -cache
-volume fg cachevol 1 -path-list /dir1,/dir2,/dir3,/dir4
    (volume flexcache prepopulate start)
[JobId 208]: FlexCache prepopulate job queued.
```
此示例预先填充单个文件:

```
cluster1::*> flexcache prepopulate start -cache-vserver vs2 -cache
-volume fg cachevol 1 -path-list /dir1/file1.txt
    (volume flexcache prepopulate start)
[JobId 209]: FlexCache prepopulate job queued.
```
此示例将预先填充原始文件中的所有文件:

```
cluster1::*> flexcache prepopulate start -cache-vserver vs2 -cache
-volume fg cachevol 1 -path-list / -isRecursion true
    (volume flexcache prepopulate start)
[JobId 210]: FlexCache prepopulate job queued.
```
此示例包含一个无效的预填充路径:

```
cluster1::*> flexcache prepopulate start -cache-volume
vol cache2 vs3 c2 vol origin1 vs1 c1 -cache-vserver vs3 c2 -path-list
/dir1, dir5, dir6
    (volume flexcache prepopulate start)
Error: command failed: Path(s) "dir5, dir6" does not exist in origin
volume
       "vol origin1 vs1 c1" in Vserver "vs1 c1".
```
2. 显示读取的文件数:

job show -id job\_ID -ins

# <span id="page-7-0"></span>删除 **FlexCache** 关系

如果不再需要 FlexCache 卷,则可以删除 FlexCache 关系和 FlexCache 卷。

#### 步骤

1. 从包含 FlexCache 卷的集群中, 使 FlexCache 卷脱机:

volume offline -vserver svm\_name -volume volume\_name

2. 删除 FlexCache 卷:

volume flexcache delete -vserver svm\_name -volume volume\_name

FlexCache 关系详细信息将从原始卷和 FlexCache 卷中删除。

### 版权信息

版权所有 © 2024 NetApp, Inc.。保留所有权利。中国印刷。未经版权所有者事先书面许可,本文档中受版权保 护的任何部分不得以任何形式或通过任何手段(图片、电子或机械方式,包括影印、录音、录像或存储在电子检 索系统中)进行复制。

从受版权保护的 NetApp 资料派生的软件受以下许可和免责声明的约束:

本软件由 NetApp 按"原样"提供,不含任何明示或暗示担保,包括但不限于适销性以及针对特定用途的适用性的 隐含担保,特此声明不承担任何责任。在任何情况下,对于因使用本软件而以任何方式造成的任何直接性、间接 性、偶然性、特殊性、惩罚性或后果性损失(包括但不限于购买替代商品或服务;使用、数据或利润方面的损失 ;或者业务中断),无论原因如何以及基于何种责任理论,无论出于合同、严格责任或侵权行为(包括疏忽或其 他行为),NetApp 均不承担责任,即使已被告知存在上述损失的可能性。

NetApp 保留在不另行通知的情况下随时对本文档所述的任何产品进行更改的权利。除非 NetApp 以书面形式明 确同意,否则 NetApp 不承担因使用本文档所述产品而产生的任何责任或义务。使用或购买本产品不表示获得 NetApp 的任何专利权、商标权或任何其他知识产权许可。

本手册中描述的产品可能受一项或多项美国专利、外国专利或正在申请的专利的保护。

有限权利说明:政府使用、复制或公开本文档受 DFARS 252.227-7013 (2014 年 2 月)和 FAR 52.227-19 (2007 年 12 月)中"技术数据权利 — 非商用"条款第 (b)(3) 条规定的限制条件的约束。

本文档中所含数据与商业产品和/或商业服务(定义见 FAR 2.101)相关,属于 NetApp, Inc. 的专有信息。根据 本协议提供的所有 NetApp 技术数据和计算机软件具有商业性质,并完全由私人出资开发。 美国政府对这些数 据的使用权具有非排他性、全球性、受限且不可撤销的许可,该许可既不可转让,也不可再许可,但仅限在与交 付数据所依据的美国政府合同有关且受合同支持的情况下使用。除本文档规定的情形外,未经 NetApp, Inc. 事先 书面批准,不得使用、披露、复制、修改、操作或显示这些数据。美国政府对国防部的授权仅限于 DFARS 的第 252.227-7015(b)(2014 年 2 月)条款中明确的权利。

商标信息

NetApp、NetApp 标识和 <http://www.netapp.com/TM> 上所列的商标是 NetApp, Inc. 的商标。其他公司和产品名 称可能是其各自所有者的商标。